### **1. Buscador de Google IDIGER o https://www.idiger.gov.co/**

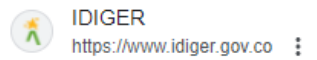

#### **IDIGER: Inicio**

Instituto Distrital de Gestión de Riesgos y Cambio Climático ... Horario de Atención a la ciudadanía: Lunes a Viernes de 7:30 a.m. a 4:30 p.m.. Horario de ...

# **2. En la página principal bajar hasta el siguiente recuadro y dar clic en la flecha hasta encontrar el curso Voluntarios Bogotá y Primer Respondiente**

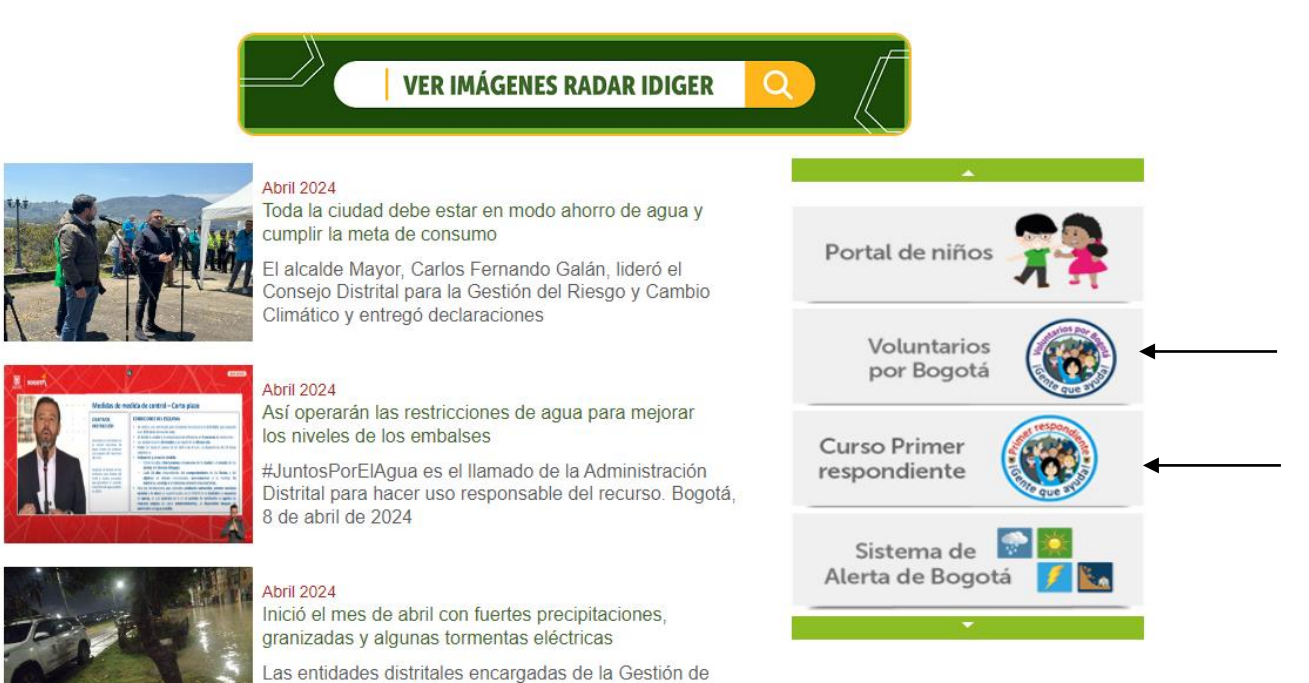

3. **Dar clic en el curso voluntarios Bogotá y clic en el Curso primer respondiente.**

Riesgos en la ciudad, hacen balance para la atención de

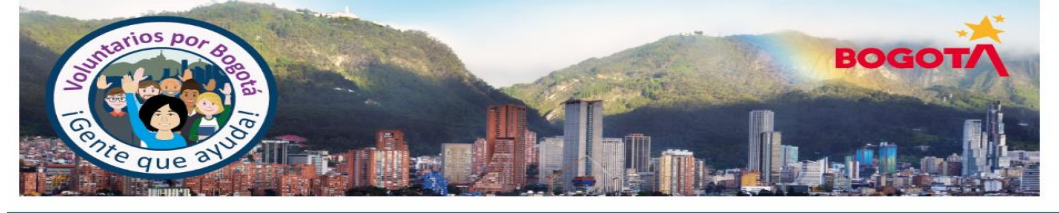

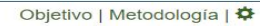

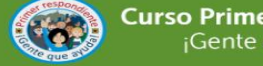

la ciudadanía

**Curso Primer respondiente** ¡Gente que ayuda!

Introducción a www.cuce.com<br>Voluntarios por<br>Bogotá

### 4. **Clic en inscribirte al curso**

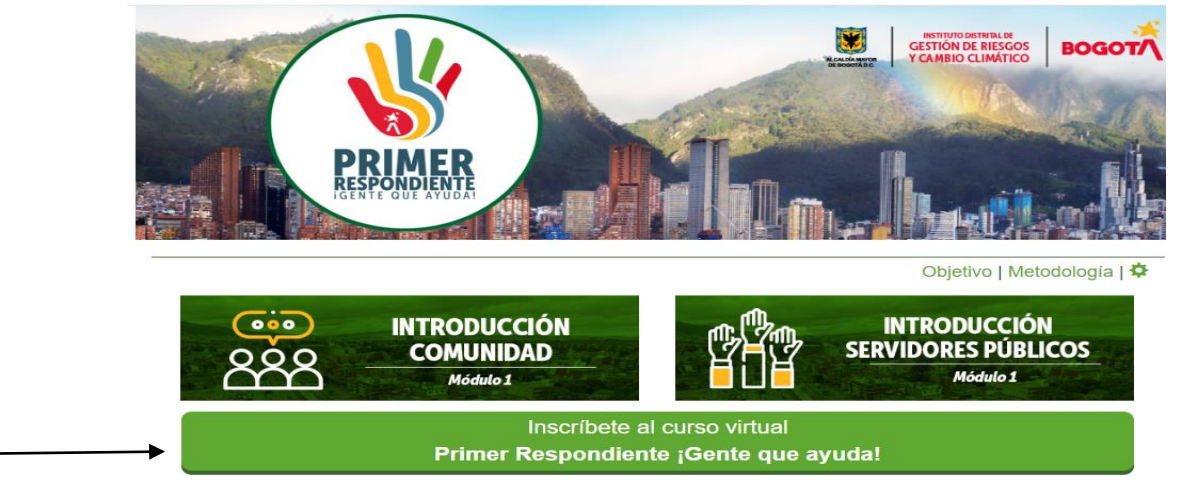

## **5. Llenar el formulario de inscripción (verificar bien los datos)**

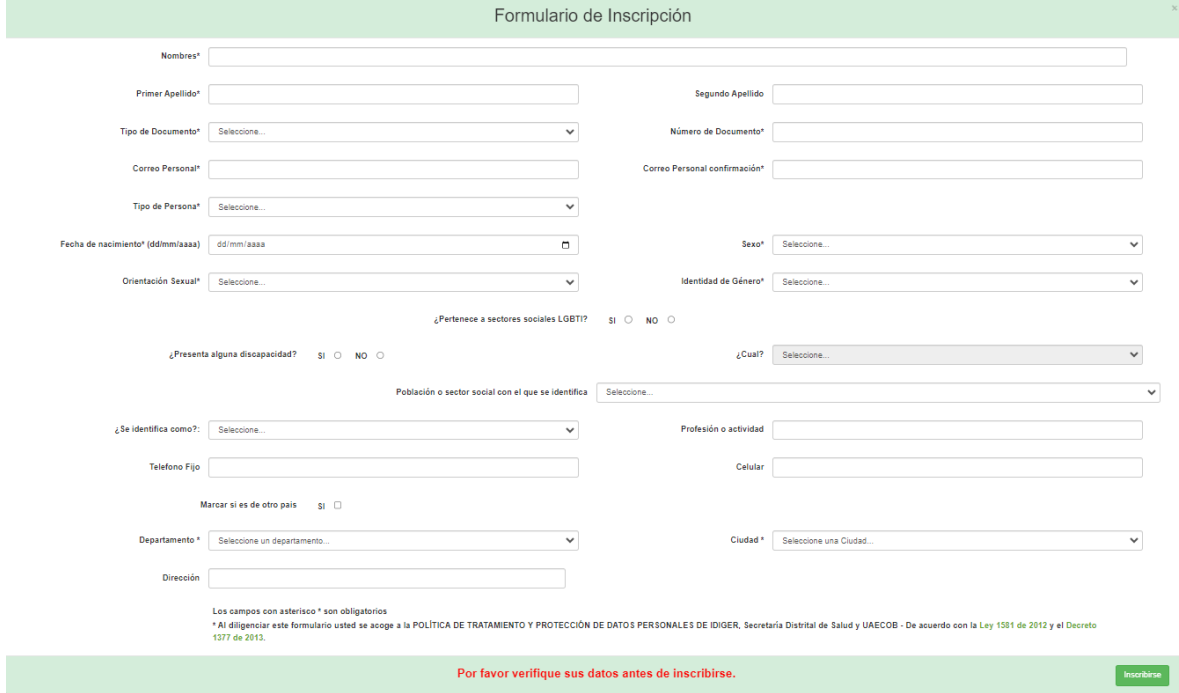

- **6. El usuario es la T.I. y la contraseña los ultimo seis dígitos de la T.I (Importante digitarla bien porque ese es el documento del certificado)**
- **7. Una vez termine el curso descargar el certificado.**
- **8. Para realizar el curso el siguiente curso es solo ingresar al módulo correspondiente y diligencia usuario y contraseña que son los mismos.**